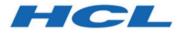

Unica Deliver V12.1 Release Notes

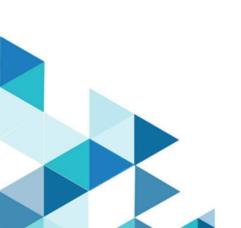

# Contents

| Chant | ter 1. Release Notes                  | 1   |
|-------|---------------------------------------|-----|
| -     |                                       |     |
| 0     | )verview                              | . 1 |
| S     | System requirements and compatibility | .1  |
| Ν     | lew features                          | .2  |
| Fi    | ixed defects                          | 4   |
| K     | nown issues                           | .7  |
| K     | Known limitations                     | 22  |

# Chapter 1. Release Notes

Contains information about new features, defect fixes, and known issues that HCL releases as part of a scheduled software release.

## Overview

Unica Deliver includes the following features.

- Digital Channel Coverage: Seamlessly integrate with an ever-expanding eco system of digital messaging touchpoints, including: email, SMS and more.
- Unified Omni Channel Experience: Leverage the powerful context and continuity offered by the Unica Platform's system of record, ensuring that you reach your customer over the right channel at the right time.
- Flexible Communication Automation: Provides powerful lights-out productivity tools to automate even the most complicated campaigns and the flexibility to build ad hoc campaigns quickly and efficiently.
- Powerful Email & Landing Page Analysis: Analyze with a quick and easy preview of data-driven variants and click through to your landing pages to ensure that your personalization rules are applied perfectly.
- Intuitive A/B Testing: Quickly configure and conduct A/B testing to determine the most effective email design and message content for your audience.
- Insightful Reports and Analytics: Provides accurate out-of-the-box analytics and engagement insights designed to demonstrate communication success and marketing results.

## System requirements and compatibility

For detailed system requirements, see the Recommended Software Environments and Minimum System Requirements guide. This document also describes reporting requirements, added support for third-party software, and third-party software for which support is no longer available. Unica Deliver operates with Unica Campaign. When you install Campaign, several Deliver components and tables are automatically installed as part of the Campaign installation. You cannot install Deliver software, system tables, or the Deliver report pack separately. Installing these components makes the Campaign installation ready to support hosted email. However, you cannot begin to compose, send, and track email until you subscribe to Deliver.

When you request an Deliver subscription, Unica consults with you to activate your account and establish your reputation as an email marketer with leading ISPs around the world. For more information about enabling and configuring Deliver after you purchase a subscription, see the Unica Deliver Startup and Administrator's Guide.

For more information about installing Deliver with Campaign, see the Unica Campaign Installation Guide and the Unica Campaign Release Notes®.

### New features

#### Version 12.1.0.4

Unica Deliver V12.1.0.4 includes the following features.

- **More Digital Channels**: Deliver now supports simple (native) iOS and Android push communication channels in addition to Email, SMS, and WhatsApp. Quick Builder is enhanced to design simple push communications.
- Enhanced Quick Builder User Interface: Quick Builder interface is enhanced with many features such as searching, sorting, pagination using infinite scroll and moving of communications to different folders. Quick Builder also supports multiple Campaign partitions.
- Offer support in Quick Builder: Content can be associated with a Campaign offer in Quick Builder. Users can also view offer parameters and change any values if required.
- Enhanced reporting: Deliver reports under Analytics now support Push and WhatsApp delivery reports. SMS report is also enhanced to show link click responses.
- Enhanced Deliverability report: Deliverability report now allows user to view report for earlier runs.

- Support for Landing page forms in Extract process box: Extract process box in Campaign flowchart is now enhanced to take input from Deliver landing page forms.
- **GDPR support:** Campaign GDPR tool is enhanced to query Deliver system tables for PII and provide queries to clear records from Deliver system tables.

#### Version 12.1.0.3

Unica Deliver V12.1.0.3 includes the following features.

- **More Digital Channels**: Deliver now supports more communication channels like SMS using different providers and Whatsapp.
- New Quick Builder User Interface: Deliver has introduced a new Quick Builder user interface with enhanced capabilities to design and create eye-catching emails quickly and easily.
- Email Preview Screen Tests: Deliver can now show how your email will look in 50 devices and email clients.
- **Deliverability Tests**: Deliver now supports deliverability testing to show inbox placement, spam folder, and spam score testing.
- **UI Improvement on the Deliver pages**. The user interface of Deliver is enhanced to make it more user friendly.
- Journey Support for Deliver SMS messages: Unica Journey now supports sending Unica Deliver SMS messages.
- SMS URL shortner: Deliver users can create short links in SMS messages and specify corresponding full URL.
- Support for OneDB as system table database. Deliver now supports HCL OneDB as system database.
- JBOSS and Tomcat support as application servers: JBOSS and Tomcat are now supported as application servers in all Deliver features.
- Support for MariaDB and OneDB as OP system tables databases: Deliver now supports MariaDB and OneDB databases for Unica Insights reports.
- Insights reports customization capabilities: Custom reports are supported in Unica Insights.

#### Version 12.1.0.2

• A mailing code is available on the Messaging Overview Summary screen to quickly identify mailing using code and configure it in the transactional mailing service.

## **Fixed defects**

#### Version 12.1.0.4

This section lists fixed defects in Unica Deliver, version 12.1.0.4.

| Issue                                                                                                    | Issue ID   | Description                                                                                                    |
|----------------------------------------------------------------------------------------------------|------------|----------------------------------------------------------------------------------------------------|
| Unable to get the link<br>of Deliver email in<br>Journey user inter-<br>face.                                          | HMA-321284 | When users created a Journey, configured De-<br>liver email, published Journey, and sent data,<br>the emails were not getting the link on Journey<br>user interface. |
| Status of scheduled<br>mailings showed<br>"Running" in Sched-<br>uled Management<br>when the licenses ex-<br>hausted.  | HMA-321108 | The scheduled mailings displayed "Running"<br>status in Scheduled Management when their li-<br>censes were exhausted.                                                |
| Emails having non-<br>unicode characters<br>did not display cor-<br>rectly when they were<br>viewed as a web-<br>page. | HMA-319708 | The emails which included non-unicode char-<br>acters displayed incorrectly when they were<br>viewed as a webpage.                                                   |
| In Quick Builder,<br>Client preview did not<br>work as the required<br>capability was not en-                          | HMA-321183 | Users were unable to use Client Preview in<br>Quick Builder as the required capability was not<br>enabled on Deliver OnDemand.                                       |

| Issue                                                                                                    | Issue ID   | Description                                                                                                    |
|----------------------------------------------------------------------------------------------------|------------|----------------------------------------------------------------------------------------------------|
| abled on Deliver On-<br>Demand side.                                                                                                    |            |                                                                                                    |
| In Quick Builder, De-<br>vice preview did not<br>display when a value<br>was applied to a per-<br>sonalized field in De-<br>vice preview. | HMA-321074 | In Quick Builder, when users provided actual<br>value for any personalized field in the preview,<br>it did not get applied in case of Device preview.                            |
| In Quick Builder,<br>users were redirected<br>to root folder when<br>they added content,<br>changed, and saved<br>the folder.             | HMA-321160 | In Quick Builder, while adding content, if users<br>changed the folder and saved it, they were navi-<br>gated to root folder instead of folder where the<br>content was created. |
| Unable to move email<br>communications in<br>Quick builder.                                                                               | HMA-321184 | In Quick Builder, users were not able to change<br>the folder location to move the email communi-<br>cation.                                                                     |
| In Quick Builder, an<br>error occured when<br>users published the<br>email without saving<br>it.                                          | HMA-321245 | In Quick Builder, an error occurred when the users published emails without saving it.                                                                                           |
| In Quick Builder, im-<br>ages became distort-<br>ed in the email, if they<br>had associated links.                                        | HMA-321270 | In Quick Builder, images became distorted in the email, if they had associated links.                                                                                            |
| In Quick Builder, the preview did not get                                                                                                 | HMA-321060 | For dynamic content, email previews were not updated.                                                                                                    |

| Issue<br>update for dynamic<br>content.                                                                                                    | Issue ID                  | Description                                                                                                    |
|----------------------------------------------------------------------------------------------------|---------------------------|----------------------------------------------------------------------------------------------------|
| Under Mailing tab, the<br>Email communication<br>link did not point to<br>the correct editor.                                                    | HMA-320383                | Under Mailing tab, the Email communication link did not point to the correct editor.                                                                                             |
| In Quick Builder, on<br>cancelling the email<br>communication with-<br>ing a folder, users<br>were not directed<br>back to the root fold-<br>er. | HMA-321047,<br>320737     | In Quick Builder, when users edited an email<br>communication available in a folder and<br>clicked Cancel, they were not directed back to<br>the root folder.                    |
| The deleted email<br>communications in<br>Quick Builder went to<br>the Recycle bin of the<br>legacy editor.                                      | HMA-320657                | Communications deleted from Quick builder went into the Recycle bin of legacy editor.                                                                                            |
| Unable to assign an<br>image in the back-<br>ground in the Quick<br>Builder, while creating<br>an email communica-<br>tion.                      | HMA-320769,<br>HMA-320680 | In Quick Builder, while designing an email com<br>munication,users were unable to assign an im<br>age to the background.                                                         |
| In Quick Builder, orig-<br>inal email configu-<br>ration was removed<br>when users per-<br>formed Save As oper-                                  | HMA-321287                | When users saved and published an email,<br>clicked Save As, performed some changes and<br>navigated to the original email communication<br>the email configuration was removed. |

| Issue                  | Issue ID   | Description                                        |
|------------------------|------------|----------------------------------------------------|
| ation and published    |            |                                                    |
| the email.             |            |                                                    |
| In Quick Builder, the  | HMA-320713 | In Quick Builder, when users typed the person-     |
| personalization fields |            | alization fields format manually, it did not work. |
| when typed manually    |            |                                                    |
| did not work.          |            |                                                    |
| In Quick Builder, the  | HMA-321274 | While designing an email, when users added         |
| images stored in De-   |            | an image from Deliver system and saved it and      |
| liver took preference  |            | then edited the image attribute by updating        |
| when an image at-      |            | with an image from external CMS, the image         |
| tribute was edited     |            | from Deliver overrided the latest image select-    |
| and updated with an    |            | ed.                                                |
| image of external      |            |                                                    |
| content management     |            |                                                    |
| systems.               |            |                                                    |
| Incorrect menu name    | HMA-321249 | Menu name for Quick Builder was incorrect in       |
| was found for Quick    |            | Docker. The existing name for the menu was         |
| Builder in Docker.     |            | NewDeliverDocuments.                               |

### Known issues

### Version 12.1.0.4

This section lists known issues in Unica Deliver, version 12.1.0.4.

| Issue                    | Issue ID   | Description                                  |
|--------------------------|------------|----------------------------------------------|
| URL does not gets        | HMA-347128 | If you use Message Editor to create an SMS   |
| converted to a short     |            | with URLs having Personalization Fields, the |
| link if Personaliza-     |            | URLs will not be shortened in the delivered  |
| tion Fields exist in the |            | SMS.                                         |
| URL                      |            |                                              |

| Issue                                                                                                    | Issue ID   | Description                                                                                                    |
|----------------------------------------------------------------------------------------------------|------------|----------------------------------------------------------------------------------------------------|
|                                                                                                    |            | <b>Workaround</b> : If SMS' have URLs with Person-<br>alization Fields, create the SMS using Quick<br>Builder.                                                                                                    |
| SmartURL application<br>not working currently<br>in Unica Deliver.                                          | HMA-338237 | We have disabled SmartURL due to which short<br>URLs will not work. If you use direct links in<br>messages it increases the length of the mes-<br>sage resulting in the increase of number of<br>messages. The increased number of messages<br>will impact SMS billing.                                                                                                    |
| Images do not dis-<br>play in email and on-<br>ly Deliver CMS is sup-<br>ported for Offer inte-<br>gration. | HMA-324983 | In Quick Builder, the images from CMS other<br>than Deliver CMS do not display in email, if link<br>is assigned to those images. Also, with offer<br>integration, no CMS other than Deliver CMS is<br>supported.                                                                                                    |
| An error occurred<br>while linking offer to<br>the content in Google<br>Chrome browser.                     | HMA-318695 | An error occurred while linking offer to thecon-<br>tent in Google Chrome browser due to"same-<br>Site" security feature introduced by Google for<br>Chrome browser.<br><b>Workaround</b> : Offer integration, that is, assign-<br>ing Campaign offers to content (either in Quick<br>Builder or in existing Message Editor) will work<br>on Chrome and Safari browsers with the follow-<br>ing settings depending on the application serv-<br>er where Campaign is deployed.<br>• If Campaign is deployed in Websphere.<br>Offer integration works only if Campaign<br>is configured for SSL and WebSphere ver-<br>sion is 8.5.5.18 or higher along with the<br>following settings. |

| Issue             | Issue ID   | Description                                                                |
|-------------------|------------|----------------------------------------------------------------------------|
|                   |            | • Create the following custom prop-                                        |
|                   |            | ertyon WAS admin console at <b>En-</b>                                     |
|                   |            | terprise Applications > Campaign                                           |
|                   |            | war > Session management > Add                                             |
|                   |            | NewCustom property.                                                        |
|                   |            | Custom Property Name: Cookie-                                              |
|                   |            | SameSite                                                                   |
|                   |            | Custom Property value: None                                                |
|                   |            | <ul> <li>Restart WebSphere.</li> </ul>                                     |
|                   |            | <ul> <li>If Campaign is deployed in Tomcat: Of-</li> </ul>                 |
|                   |            | fer integration works only if Campaign is                                  |
|                   |            | configured for SSL along with the follow                                   |
|                   |            | ing settings.                                                              |
|                   |            | <ul> <li>Add the following sameSiteconfig-</li> </ul>                      |
|                   |            | uration in context.xml file for Tom-                                       |
|                   |            | <b>Cat</b> . <cookieprocessorsamesite-< td=""></cookieprocessorsamesite-<> |
|                   |            | Cookies="None"/>                                                           |
|                   |            | <ul> <li>Restart Tomcat.</li> </ul>                                        |
|                   |            | <ul> <li>If Campaign is deployed in JBOSS or</li> </ul>                    |
|                   |            | WebLogic: Offer integration works only i                                   |
|                   |            | Campaign is configured for SSL with fol-                                   |
|                   |            | lowing settings.                                                           |
|                   |            | <ul> <li>In Chrome address bar, type –</li> </ul>                          |
|                   |            | chrome://flags/#same-site-by-                                              |
|                   |            | default-cookies.∘Disable "SameSite                                         |
|                   |            | by default cookies"                                                        |
|                   |            | <ul> <li>Relaunch Google Chrome.</li> </ul>                                |
| Jnable to access  | HMA-324964 | Users are unable to access Message Editor or                               |
| Message Editor or |            | Quick Builder on Safari browser.                                           |

| Issue                                                                                                    | Issue ID                                 | Description                                                                                                    |
|----------------------------------------------------------------------------------------------------|------------------------------------------|----------------------------------------------------------------------------------------------------|
| Quick Builder on Sa-<br>fari browser.                                                                                                    |                                          | <ul> <li>Workaround: To access Message editor or<br/>Quick Builder in Safari browser, apply the fol-<br/>lowing settings in Safari browser.</li> <li>1. Navigate to Safari &gt; Preferences &gt; Priva-<br/>cy tab.</li> <li>2. Deselect first cross site checkbox.</li> <li>3. Relaunch Safari.</li> </ul> |
| Extra rows as univer-<br>sal link gets added in<br>ucc_containerURL ta-<br>ble, if URL condition-<br>ing is done in email.                      | HMA-325523                               | If URL conditioning is implemented in email,<br>then some extra rows gets populated in ucc<br>containerURL table which may impact Detailed<br>link by cell report and Detailed link report.                                                                                                    |
| On Safari browser<br>background screen<br>gets distorted, when<br>you choose image<br>while creating Push<br>communication in<br>Quick Builder. | HMA-325498                               | On Safari browser, the background screen gets<br>distorted, when you choose image while creat-<br>ing Push communication in Quick Builder. This<br>is the background screen which gets distorted<br>hence you can ignore this.                                                                              |
| On IE browser, cur-<br>sor does not move<br>to next line while de-<br>signing email.                                                            | HMA-324930                               | On IE browser, when user designs email in<br>Quick Builder and uses Text tools box, the cur-<br>sor do not move if Enter key is pressed.<br><b>Workaround</b> : Users can use mouse to move the<br>cursor.                                                                                                  |
| Some of the labels<br>are not localized for<br>Push, email, and offer                                                                           | HMA-324192,<br>HMA-324189,<br>HMA-324155 | Some of the labels for Push, email, and offer in-<br>tegration screens are displayed in English for<br>non-English users in Quick Builder.                                                                                                    |

| Issue                                                                                                    | Issue ID   | Description                                                                                                    |
|----------------------------------------------------------------------------------------------------|------------|----------------------------------------------------------------------------------------------------|
| integrations screens<br>in Quick Builder.                                                                                                    |            |                                                                                                    |
| Only message is dis-<br>played in preview for<br>Push communication<br>on Push mailing page<br>for iOS.                                       | HMA-324118 | <ul> <li>When Push communication of type iOS is previewed from Push mailing summary page, only message is displayed in preview and Title, emojis are missing.</li> <li>Workaround: Users can preview Push communication in Quick Builder.</li> </ul> |
| Unnecessary scroll<br>bar is displayed when<br>Push communica-<br>tion of type Android<br>is previewed from<br>Push mailing summa-<br>ry page | HMA-324115 | <ul> <li>When Push communication of type Android is previewed from Push mailing summary page, unnecessary scroll bar is displayed.</li> <li>Workaround: Users can preview Push communication in Quick Builder.</li> </ul>                            |
| No global search for<br>communications in<br>Quick Builder.                                                                                   | HMA-323184 | Communications searched in Quick Builder is not global, the search is only applied on the search lected folder.                                                                                                    |
| Status of scheduled<br>mailings shows "Run-<br>ning" in Scheduled<br>Management when<br>the licenses are ex-<br>hausted.                      | HMA-321167 | The scheduled mailings display "Running" sta-<br>tus in Scheduled Management when their li-<br>censes are exhausted.                                                                                                    |
| The deleted email<br>communications in<br>Quick Builder goes to<br>the Recycle bin of the<br>legacy editor.                                   | HMA-320657 | Communications deleted from Quick builder<br>goes to the Recycle bin of legacy editor.                                                                                                    |

| Issue                                                                                                    | Issue ID                  | Description                                                                                                    |
|----------------------------------------------------------------------------------------------------|---------------------------|----------------------------------------------------------------------------------------------------|
| Email communica-<br>tions do not support<br>dynamic content in<br>Quick Builder.                                                                          | HMA-321083                | In Quick Builder - Content lists all type of con-<br>tents (generated from legacy Message Editor).<br>New email communications do not support in-<br>serting the dynamic content in email. In such<br>cases email publish do not work.                                                                                                    |
| Interoperability :<br>Email comunications<br>created, edited or<br>saved in legacy Mes-<br>sage Editor are not<br>supported in Quick<br>Builder.          |                           | You can observe some issues if the email com-<br>munications created, edited, or saved in legacy<br>Message Editor is opened in Quick Builder.                                                                                                    |
| Interoperability :<br>Droppable zone is not<br>displayed for dupli-<br>cated block and they<br>cannot be edited in<br>legacy Message Edi-<br>tor as well. | HMA-323244                | In Quick Builder while creating email communi-<br>cations, if a droppable zone is added and if the<br>same email communication is opened in lega-<br>cy Message Editor, then droppable zone for du-<br>plicate block is not displayed and they cannot<br>be edited as well.                                                                                                    |
| Interoperability : For-<br>mating issues for<br>Image tool box in<br>legacy Message Edi-<br>tor.                                                          | HMA-323218,<br>HMA-323234 | If border, width, and radius is applied to an im-<br>age while designing email in Quick Builder and<br>if same email is opened in the legacy Message<br>Editor, the border, width, and radius are not dis-<br>played.<br>While designing email in Quick Builder, if a val-<br>ue is provided for the width of an image and if<br>the same email is opened in legacy Message<br>Editor, the width is always shown as 100%, al-<br>though user can edit it manually. |

| Issue | Issue ID | Description                                                                                                    |
|-------|----------|----------------------------------------------------------------------------------------------------|
|       |          | <ul> <li>While designing an email in Quick Builder, if a link is provided to an image and if the same email is opened in legacy Message Editor, the image is not displayed.</li> <li>While designing an email in Quick Builder, if an image is added and if the same email is opened in the legacy Message Editor, then a link with "#" as a value gets assigned to the image.</li> <li>Sometimes, you may observe issues, if emails are saved and published in the legacy Message Editor.</li> </ul> |

#### Version 12.1.0.3

This section lists known issues in Unica Deliver, version 12.1.0.3.

| Issue                                                                                                | Issue ID   | Description                                                                                                    |
|----------------------------------------------------------------------------------------------------|------------|----------------------------------------------------------------------------------------------------|
| URL does not gets<br>converted to a short<br>link if Personaliza-<br>tion Fields exist in the<br>URL | HMA-347128 | If you use Message Editor to create an SMS<br>with URLs having Personalization Fields, the<br>URLs will not be shortened in the delivered<br>SMS.<br><b>Workaround</b> : If SMS' have URLs with Person-<br>alization Fields, create the SMS using Quick<br>Builder. |
| SmartURL application<br>not working currently<br>in Unica Deliver.                                   | HMA-338237 | We have disabled SmartURL due to which short<br>URLs will not work. If you use direct links in<br>messages it increases the length of the mes-<br>sage resulting in the increase of number of                                                                       |

| Issue                                                                                                    | Issue ID                  | Description                                                                                                    |
|----------------------------------------------------------------------------------------------------|---------------------------|----------------------------------------------------------------------------------------------------|
|                                                                                                    |                           | messages. The increased number of messages will impact SMS billing.                                                                                             |
| Unable to get the link<br>of Deliver email in<br>Journey user inter-<br>face.                                                         | HMA-321284                | When users create a journey, configure Deliv-<br>er email, publish Journey, and send data, the<br>emails are not getting the link on Journey user<br>interface. |
| Status of scheduled<br>mailings shows "Run-<br>ning" in Scheduled<br>Management when<br>the licenses are ex-<br>hausted.              | HMA-321167,<br>HMA-321108 | The scheduled mailings display "Running" sta-<br>tus in Scheduled Management when their li-<br>censes are exhausted.                                            |
| Emails having non-<br>unicode characters<br>are not displayed<br>correctly when they<br>are viewed as a web-<br>page.                 | HMA-319708                | The emails which include non-unicode charac-<br>ters display incorrectly when they are viewed<br>as a webpage.                                                  |
| In Quick Builder,<br>Client preview does<br>not work as the re-<br>quired capability is<br>not enabled on Deliv-<br>er OnDemand side. | HMA-321183                | Users are unable to use Client Preview in Quick<br>Builder as the required capability is not enabled<br>on Deliver OnDemand. Users must contact sup-<br>port.   |
| In Quick Builder, De-<br>vice preview does not<br>display when a val-<br>ue is applied to a per-                                      | HMA-321074                | In Quick Builder, when users provide actual val-<br>ue for any personalized field in the preview, it<br>does not get applied in case of Device preview.         |

| Issue                                                                                                    | Issue ID   | Description                                                                                                    |
|----------------------------------------------------------------------------------------------------|------------|----------------------------------------------------------------------------------------------------|
| sonalized field in De-<br>vice preview                                                                                     |            |                                                                                                    |
| In Quick Builder,<br>users are redirected<br>to root folder when<br>they add content and<br>change and save the<br>folder. | HMA-321160 | In Quick Builder, while adding content, if users<br>change the folder and save it, they are navigat-<br>ed to root folder instead of folder where the<br>content was created. |
| Unable to move email<br>communications in<br>Quick builder.                                                                | HMA-321184 | In Quick Builder, users are not able to change<br>the folder location to move the email communi-<br>cation.                                                                   |
| In Quick Builder, an<br>error occurs when<br>users publishes the<br>email without saving<br>it.                            | HMA-321245 | In Quick Builder, an error is generated when<br>when users publishes the email without saving<br>it.                                                                          |
| In Quick Builder, im-<br>ages become dis-<br>torted in the email, if<br>they have associated<br>links.                     | HMA-321270 | In Quick Builder, images becomes distorted in the email, if they have associated links.                                                                                       |
| In Quick Builder, the<br>preview dooes not<br>get updated for dy-<br>namic content.                                        | HMA-321060 | For dynamic content, email previews are not<br>updated.                                                                                                    |
| Under Mailing tab, the<br>Email communication                                                                              | HMA-320383 | Under Mailing tab, the Email communication link does not point to the correct editor.                                                                                         |

| Issue                                                                                                    | Issue ID                  | Description                                                                                                    |
|----------------------------------------------------------------------------------------------------|---------------------------|----------------------------------------------------------------------------------------------------|
| link does not point to the correct editor.                                                                                                 |                           |                                                                                                    |
| In Quick Builder, on<br>cancelling the email<br>communication with-<br>ing a folder, users are<br>not directed back to<br>the root folder. | HMA-321047,<br>320737     | In Quick Builder, when users edit an email com<br>munication available in a folder and clicks Car<br>cel, they are not directed back to the root fold-<br>er.                 |
| The deleted email<br>communications in<br>Quick Builder goes to<br>the Recycle bin of the<br>legacy editor.                                | HMA-320657                | Communications deleted from Quick builder<br>goes into the Recycle bin of legacy editor.                                                                                      |
| Unable to assign an<br>image in the back-<br>ground in the Quick<br>Builder, while creating<br>an email communica-<br>tion.                | HMA-320769,<br>HMA-320680 | In Quick Builder, while designing an email com<br>munication,users are unable to assign an im-<br>age to the background.                                                      |
| In Quick Builder, orig-<br>inal email configura-<br>tion is removed when<br>users perform Save<br>As operation and<br>publishes the email. | HMA-321287                | When users saves and publishes an email,<br>clicks Save As, performs some changes and<br>navigates to the original email communicatior<br>the email configuration is removed. |
| In Quick Builder, the<br>personalization fields<br>when typed manually<br>do not work.                                                     | HMA-320713                | In Quick Builder, when users type the personal ization fields format manually, it does not wor                                                                                |

| lssue                                                                                                    | Issue ID   | Description                                                                                                    |
|----------------------------------------------------------------------------------------------------|------------|----------------------------------------------------------------------------------------------------|
| Email communica-<br>tions do not support<br>dynamic content in<br>Quick Builder.                                                                                                    | HMA-321083 | In Quick Builder - Content lists all type of con-<br>tents (generated from legacy Message Editor<br>New email communications does not support<br>inserting the dynamic content in email. In suc<br>cases email publish does not work.                                                                                     |
| In Campaign<br>12.1,12.1.0.3 and<br>12.1.0.2 - Deliver inte-<br>gration you may see<br>some distorted UI is-<br>sues.                                                                               | HMA-321108 | In Campaign versions 12.1, 12.1.0.3, and<br>12.1.0.2 - Deliver integration you may view<br>some distorted UI issues. It is recommended<br>that you upgrade your Campaign to version<br>12.1.0.3. If you are unable to upgrade, con-<br>tact Support to get the fix with older version o<br>Campaign to work with Deliver. |
| In Quick Builder, the<br>images stored in De-<br>liver takes preference<br>when an image at-<br>tribute is edited and<br>updated with an im-<br>age of external con-<br>tent management<br>systems. | HMA-321274 | While designing an email, when users add an<br>image from Deliver system and saves it and<br>then edits the image attribute by updating wit<br>an image from external CMS, the image from<br>Deliver overrides the latest image selected.                                                                                 |
| Incorrect menu name<br>is found for Quick<br>Builder in Docker.                                                                                                    | HMA-321249 | Menu name for Quick Builder is incorrect in<br>Docker. The existing name for the menu is<br>NewDeliverDocuments.                                                                                                    |

#### Version 12.1

This section lists known issues in Unica Deliver version 12.1.

| Issue                                                                                                    | Issue ID   | Description                                                                                                    |
|----------------------------------------------------------------------------------------------------|------------|----------------------------------------------------------------------------------------------------|
| Deliver Reports data-<br>base details are re-<br>quired to be updated<br>manually                                            |            | In the current version, DB details in the Deliver reports are not automatically configured like Campaign, Plan or Interact when installation completed. So, the DB details need to be configured using Insights DB Utility. The following are the steps.         1. After installation of products is completed, open command prompt and navigate to <platform_home>/In-sights/tools/bin         2. At this location, the reports utility is present.         Execute the below command insightsDBUtil.bat -ds=Deliver-DS -bPath=<campaign_home>/reports</campaign_home></platform_home> |
|                                                                                                    |            | <ul> <li>-DBType=<db_type> -URL=<jdbc_url> <ul> <li>-user=<user> -pwd=<password></password></user></li> </ul> </jdbc_url></db_type></li> <li>3. Then perform the same steps like Campaign reports to place the reports under         <ul> <li><insights_home>/Reports. For modetails, see the Insights Reports Installation and Configuration Guide.</insights_home></li> </ul> </li> </ul>                                                                                                    |
| Extra information is<br>displayed in the error<br>message in the Add<br>Mailing page, when<br>Deliver is not avail-<br>able. | HMA-310003 | If Deliver is not accessible, Deliver menus in<br>Campaign display Connection refused error.<br>However, in the Add Mailing page, the addition<br>al URL is displayed on page along with Conne<br>tion refused error.                                                                                                    |

| lssue                                                                                                    | Issue ID   | Description                                                                                                    |
|----------------------------------------------------------------------------------------------------|------------|----------------------------------------------------------------------------------------------------|
| In few cases, Deliver<br>Process Box execu-<br>tion fails.                                                                                       | HMA-310243 | Sometimes, Deliver process box execution fails<br>and the following error message is generated.<br>"An error occurred while packaging data for up-<br>load".<br>Solution: Delete the failed Deliver Process box<br>inside flowchart. Drag a new Deliver process<br>box and configure it again                                                                                                    |
| In Internet Explorer<br>11, the search fea-<br>ture of the embedded<br>HTML editor does not<br>find text strings.                                | HMA-312459 | When you edit a communication in Internet Explorer11, if you use the <b>Find</b> feature in the embedded HTML editor, the system displays an error.                                                                                                    |
| A hyperlink that ap-<br>pears at the end of an<br>HTML template is not<br>tracked.                                                               | HMA-312460 | When you add a hyperlink as the very last ele-<br>ment in an HTML template, Deliver does not re-<br>build the link so that it can be tracked and redi-<br>rected.<br>To work around this issue, do not end a com-<br>munication template with a link. Include at<br>least one character in the HTML code after the<br>closing  tag of the link.                                                                    |
| Personalization fields<br>used as link para-<br>meters in snippets<br>added through the<br>Content Connector<br>do not render consis-<br>tently. | HMA-312461 | The issue occurs either when you add an exter-<br>nal HTML snippet through an embedded <uae -<br="">connect&gt; tag or by dropping the Content Con-<br/>nector widget into a zone. If the snippet con-<br/>tains a link that includes a personalization field<br/>as a link parameter, the system does not sub-<br/>stitute a value for the field when the communi-<br/>cation is sent as part of a mailing.</uae> |

| Issue                                                                                                    | Issue ID   | Description                                                                                                    |
|----------------------------------------------------------------------------------------------------|------------|----------------------------------------------------------------------------------------------------|
| Adding an RSS con-<br>nection can inflate<br>the number of links<br>listed in the UCC<br>Container URL table                                                      | HMA-312462 | When you add an RSS connection to an email<br>communication, the system includes all links<br>available in the feed as trackable links the uc-<br>C_ContainerURL table. This is true even when<br>you add the RSS connection in Summary view.<br>However, in Summary view, links to individual<br>RSS items are not displayed to the email recipi-<br>ent and the links are never clicked. As a result,<br>the system table contains a number of links<br>that will never be associated with a recipient re-<br>sponse. The additional links do not appear in<br>link tracking reports. |
| Mailings that are en-<br>abled for transaction-<br>al email, but do not<br>reference an OLT, fail<br>to run if the mailing<br>also contains Cam-<br>paign offers. | HMA-312463 | It is possible to enable a mailing for transac-<br>tional email even though the mailing does not<br>reference an Output List table (OLT). However,<br>if the email communication that is referenced<br>by the mailing contains Campaign offers, then<br>the mailing will not run.<br>To avoid this issue, associate a suitable OLT<br>with the mailing before you enable the mailing<br>for transactional email.                                                                                                    |
| Some dates in Deliver<br>performance reports<br>do not adjust date<br>format to correspond<br>to the specified user<br>locale.                                    | HMA-312465 | In the reports, date formats follow US date for-<br>mat, MM/DD/YYYY. The report should adjust<br>the date format according to the locale prefer-<br>ences for the logged in user.                                                                                                    |

| Issue                                                                                                    | Issue ID   | Description                                                                                                    |
|----------------------------------------------------------------------------------------------------|------------|----------------------------------------------------------------------------------------------------|
| It is possible to drill<br>down too far in the<br>Detailed Link reports                                         | HMA-312466 | <ul> <li>On the mailing instance level of the Detailed</li> <li>Link and Detailed Link by Cell report, the list-<br/>ing for mailing instance is a hyperlink. Howev-<br/>er, clicking this link only changes the column<br/>heading to display a system-generated version<br/>of the instance run date and time. No other<br/>changes occur and no additional report data is<br/>available.</li> <li>To avoid this issue, do not drill down beyond<br/>the mailing instance level in the Detailed Link</li> </ul> |
| Viewing Deliver Per-<br>formance Reports in<br>Excel format requires<br>changes in Internet<br>Explorer         | HMA-312467 | <ul> <li>and Detailed Link by Cell reports.</li> <li>You must view Deliver Performance Reports in<br/>Internet Explorer. However, to then use the re-<br/>port option view the report in Excel format, you<br/>must change the default Internet Explorer secu-<br/>rity settings to enable automatic prompting for<br/>file downloads.</li> </ul>                                                                                                    |
| Broken links to im-<br>ages can result in<br>very long loading<br>times                                         | HMA-312468 | In the Deliver Document Composer, if a hosted<br>landing page document contains a broken link<br>to an image, the page appears to take a long<br>time to load. The loading message appears un-<br>til the browser times out and stops attempting<br>to load the image.                                                                                                    |
| Content does not dis-<br>play in the web page<br>version of an email<br>that is sent as part of<br>an A/B test. | HMA-312470 | When you configure a "view-as-web" link for an<br>email and send the email as part of an A/B test,<br>multiple content elements added to zones in<br>the email communication do not display when<br>the email recipient views the message as a<br>web page. However, the content does appear in                                                                                                    |

| lssue                                                                               | Issue ID   | Description                                                                                                    |
|-------------------------------------------------------------------------------------|------------|----------------------------------------------------------------------------------------------------|
|                                                                                     |            | every test split as expected when the recipient views the email message in an email client.                                                                                                    |
| Inaccurate bounce re-<br>sults in reports due<br>to multiple bounce re-<br>sponses. | HMA-312471 | In the rare circumstance that Deliver receives<br>multiple bounce responses for the same emain<br>the reported bounce counts can be misleading<br>If the number of bounces exceeds the number<br>of messages that are sent, Deliver can indicat<br>artificially higher bounce counts in reports.                                                                                                   |
| Deleting a flowchart<br>that is linked to an<br>active mailing is al-<br>lowed      | HMA-312472 | In Campaign, you can delete a flowchart that i<br>referenced by active mailings, including mail-<br>ings that are enabled for scheduling. After you<br>delete the flowchart, the scheduled job will no<br>run and attempting to open the flowchart from<br>the mailing tab generates an error.<br>To work around this issue, you can edit the<br>mailing tab and select a different flowchart.     |
| Deleting a mailing<br>page that is set as<br>the home page gener-<br>ates an error. | HMA-312473 | If you set a particular mailing page as your<br>home page, the page is the first page to dis-<br>play when you log in. If, after you set it as your<br>home page, you delete the page, an error page<br>displays when you log in. The default login<br>page does not display. To work around this is-<br>sue, select a different page as your home pag<br>before you delete the current home page. |

# **Known limitations**

This section lists known limitations in Deliver.

| Issue                                                                              | Issue ID   | Description                                                                                                    |
|------------------------------------------------------------------------------------|------------|----------------------------------------------------------------------------------------------------|
| Deliver is not support-<br>ed in Google's Incog-<br>nito mode                      | HMA-313067 | Deliver is not supported in Google's Incognito<br>mode of Chrome browser.                                                                                                    |
| SMS - Single flow-<br>chart schedule can-<br>not be used for email<br>and SMS.     | HMA-312518 | A single campaign flowchart schedule can be<br>used to schedule multiple email mailings but it<br>does not work in same way with SMS. For SMS,<br>single flowchart schedule cannot be used for<br>multiple instances.                                                                                                    |
| Social media icons<br>are not displayed for<br>"view as webpage"<br>functionality. | HMA-310734 | Sometimes, hyperlink functionality is disabled.<br>Users can see the link name, but are unable to<br>click it.                                                                                                    |
| Document editor<br>throws locking issue<br>sporadically.                           | HMA-307315 | A locking issue is sporadically observed in the<br>Message editor.<br>Workaround: Copy the content / mailing and<br>continue.                                                                                                    |
| Partition2Admin is<br>unable to add base<br>content.                               | HMA-311117 | The application throws an exception when the<br>user logs in as Partition2Admin and creates<br>mailings. Users must first create folder and<br>then create mailings.                                                                                                    |
| Continuous RCT<br>restart attempts on<br>UNIX™ systems                             | HMA-312474 | On UNIX <sup>™</sup> systems, if the RCT is running as a daemon and you then issue the rct.sh start command, the system continues to attempt to start the RCT. The expected behavior is that rct start should exit when it detects that the RCT is already running.<br>This does not happen on Windows <sup>™</sup> systems. |

| lssue                                                                                              | Issue ID   | Description                                                                                                    |
|----------------------------------------------------------------------------------------------------|------------|----------------------------------------------------------------------------------------------------|
| Email addresses can-<br>not exceed 64 char-<br>acters                                              | HMA-312476 | Deliver will not send email messages that con-<br>tain a <b>To:</b> address that exceeds 64 characters<br>(excluding the domain name).                                                                                                    |
|                                                                                                    |            | If a mailing contains email with addresses ove<br>64 characters long, the individual email mes-<br>sages will fail pre-execution validation when<br>you run the mailing. Deliver will mark the failed<br>emails as having invalid email addresses and<br>send the rest of the mailing.                                                                                                    |
| Navigating away from<br>the Document Com-<br>poser ends the ses-<br>sion without saving<br>changes | HMA-312477 | When you are editing an email or landing page<br>document in the Deliver Document Compos-<br>er, navigating to another page (for example, to<br>view a mailing tab) ends the Document Com-<br>poser session. The system prompts you to<br>confirm that you want to leave the page, but it<br>does not prompt you to save your changes. Yo<br>changes are lost if you do not save the page<br>before you navigate away from the Document<br>Composer.<br>To avoid this issue, save your changes before<br>you navigate away from the Document Com-<br>poser. |